# **Guide to Software Enhancements in Scoreboard/QuickScore Version 2.12**

# **Display Instant Alerts via Popup**

The new version of the software has the ability to create an instant alert that appears to users immediately as a modal dialog rather than showing up in their alert inbox.

In this example we are sending an alert about system downtime to everyone who is logged in.

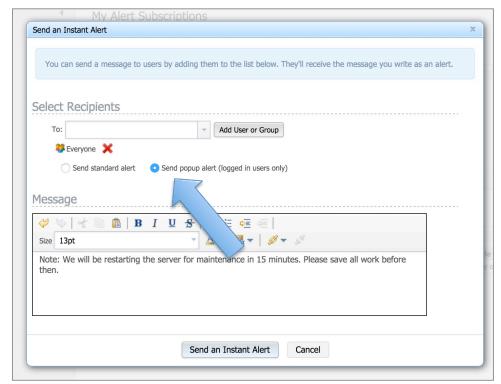

Figure 1: Choosing to display an alert in a popup

This is what users who receive the alert will see. It is a highlevel dialog that immediately covers everything on the screen, including other dialog boxes.

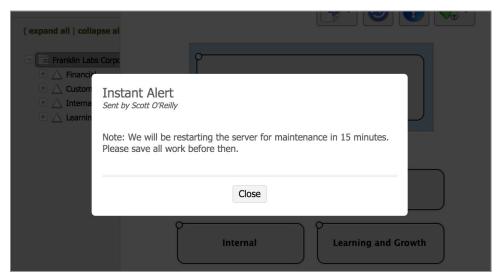

Figure 2: The alert being displayed on another user's screen

# **Added Report Filters to Dashboard Swap**

The latest release of the software adds the ability to manually swap out scorecard object filters in reports that are embedded in dashboards.

This example dashboard shows three colored scorecard object bubbles and a report showing all of the red metrics under the "Financial" scorecard object.

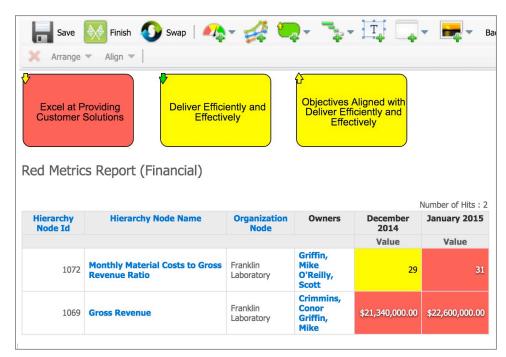

Figure 3: A dashboard containing a report

After clicking on the swap button, the dialog shows four scorecard objects to swap. Included in the list is the scorecard object from the report filter.

We are able to swap report filters without unintended consequences because reports in dashboards are no longer linked to the source report.

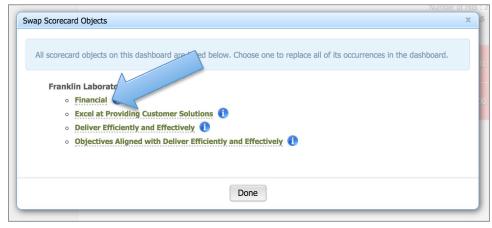

Figure 4: The scorecard object from the report on the swap screen.

# **Automatically Remap Embedded Reports During Dashboard Copy and Paste**

In the new version of the software, adding a report to a dashboard no longer links that report to the source report. Because of this change, we are now free to remap reports that are embedded in dashboards without inadvertently changing the source report. This enhancement will automatically remap all report filters to the new organization during copy/paste of the dashboard.

# **Improve Display of History Records**

There is now a label on top of history records explicitly stating the range of events being shown in history. There is also now a "Show all events" link.

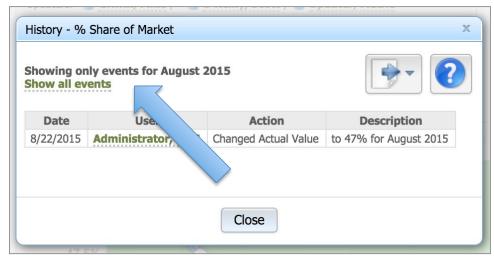

Figure 5: The history records for the current calendar period

When a user clicks the "Show all events" link, it shows all events over time for that scorecard object.

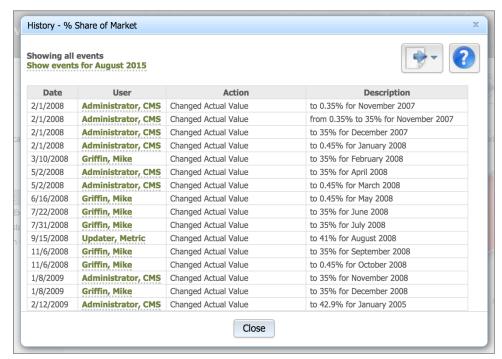

Figure 6: All history records

# Display Metrics in a Tree in the Metric Calculation Builder

In the past, the software only listed metrics when building equations, but that doesn't work well when there are many similar metrics in the same scorecard. The software now lists everything in a tree with non-metrics in a light gray color.

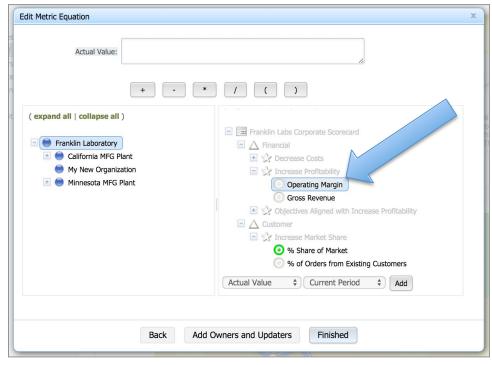

**Figure 7**: The new tree for building metric equations

# **Improve Auditing**

A large number of fields are now audited for scorecard objects that were not being audited before:

- Tags
- Calendar
- Start date
- Archive date
- Scorecard node type
- Data type
- Aggregation type
- Decimal precision
- Higher values better
- Update type
- Equation (including calculated thresholds)
- Threshold type (manual vs. calculated)
- Adding comments

Additionally, the software now only audits thresholds that change from the defaults during metric value updates. In the past, metric value updates saved history records for both metric values and thresholds, regardless of whether the threshold values changed from what they were before.